# **STATGRAPHICS ® Mobile**

#### **Statistics in Your Pocket ™**

Statistics software for Pocket PCs and other mobile devices.

# Presented by

Dr. Neil W. Polhemus Mr. Seth Wyatt Chief Technology Officer Director of Support Services StatPoint, Inc. StatPoint, Inc.

Prepared for the Institute of Industrial Engineers 2006 Annual Conference

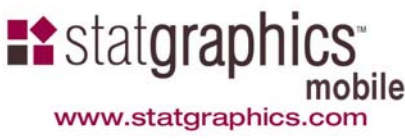

# Statgraphics Mobile

#### Designed for Pocket PC, Pocket PC Phone Edition, and compatible mobile devices.

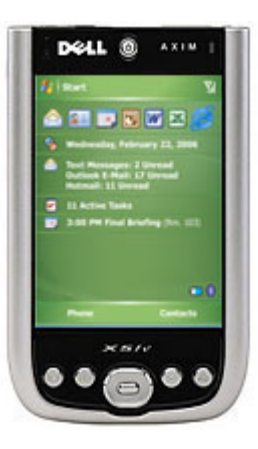

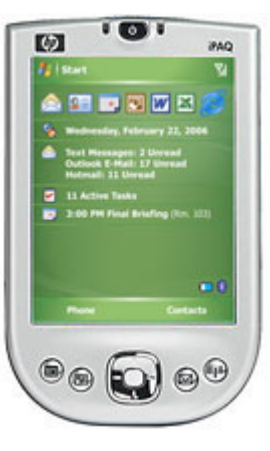

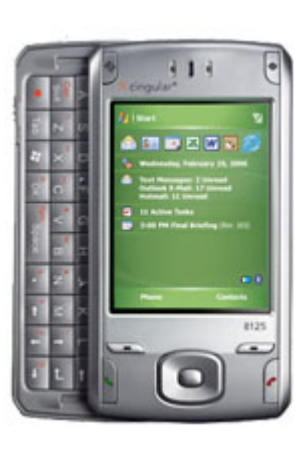

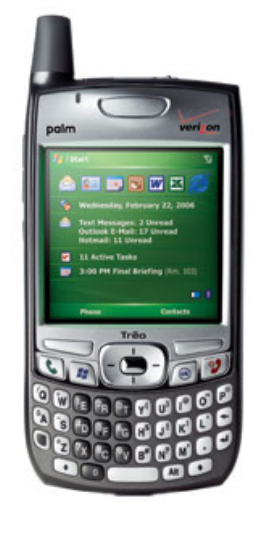

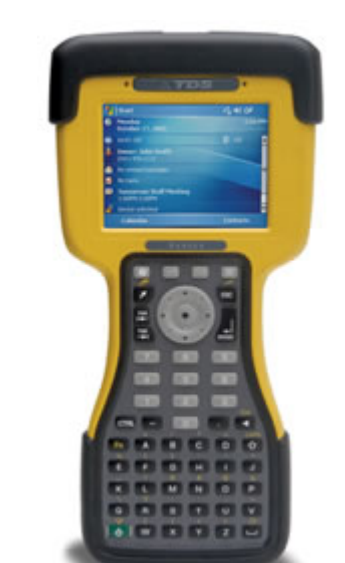

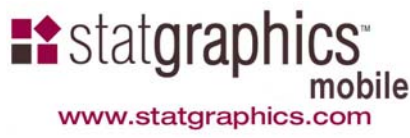

## Requirements

- $\Box$  **Pocket PC, Pocket PC Phone Edition, or compatible device** running Windows Mobile 5 or Windows Pocket PC 2003. Minimum screen resolution: 240 by 240. Approximately 1.1 MB of storage memory required to install program. While running, requires 120KB of main memory plus space for data and intermediate results.
- $\Box$  **Desktop or notebook computer** running Windows 98, 2000, NT, ME, XP or later. 5 MB of hard disk storage required to install documentation and the STATGRAPHICS Mobile Assistant.
- $\Box$  **Microsoft ActiveSync** for program installation and synchronization of data files.

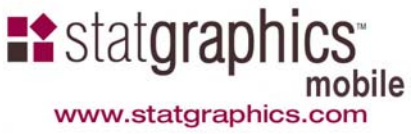

# **History**

- $\Box$ 1982-1990: Statgraphics Plus for DOS (9 versions)
- $\Box$  1990-2005: Statgraphics Plus for Windows (5 versions, with Manugistics)
- $\Box$ 2005: Statgraphics Centurion XV (StatPoint, Inc.)
- $\Box$ 2006: Statgraphics Mobile

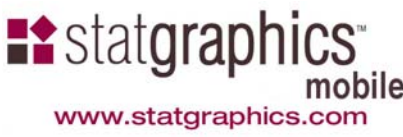

### Two Scenarios

- 1.May be used as a standalone application.
- 2. May synchronize data with STATGRAPHICS Centurion on a desktop or notebook computer.

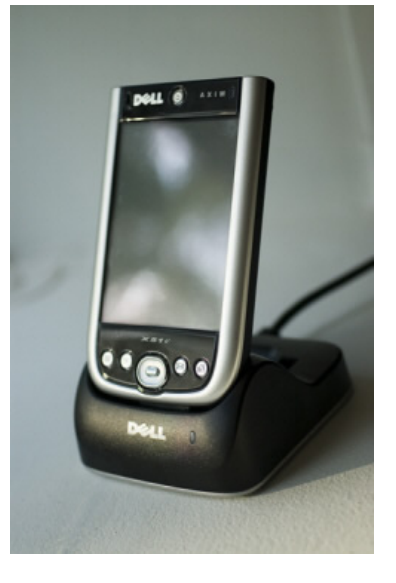

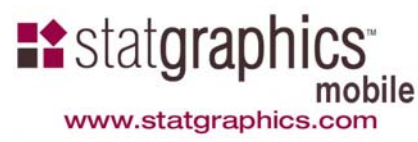

#### Data Entry

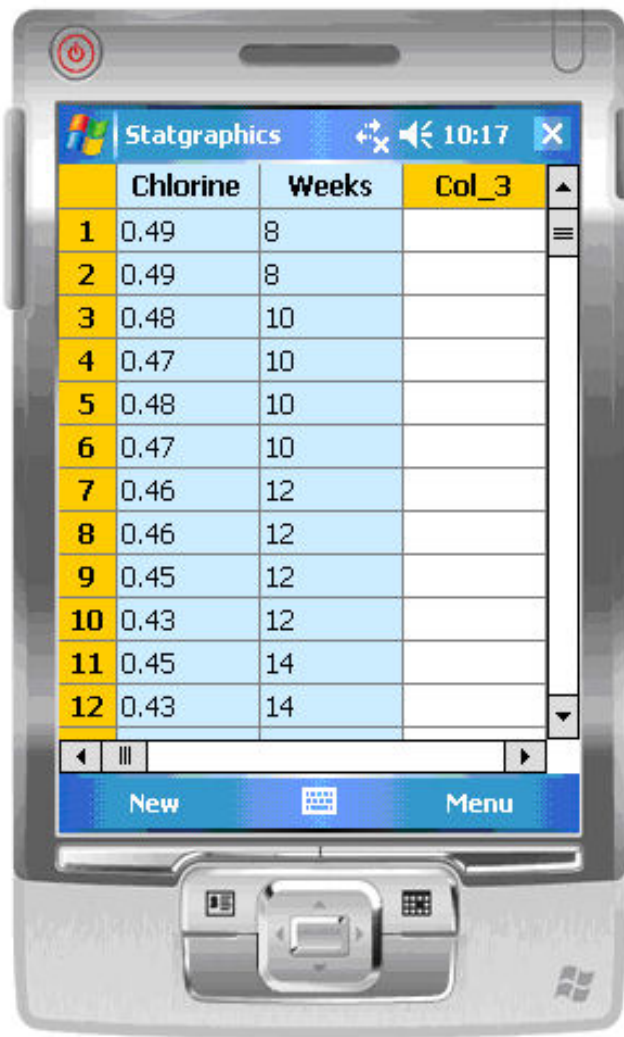

- $\Box$ Enter data by hand
- $\Box$ Copy from Excel Mobile
- $\Box$ Synchronize with desktop

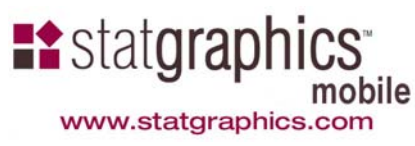

#### Column Properties

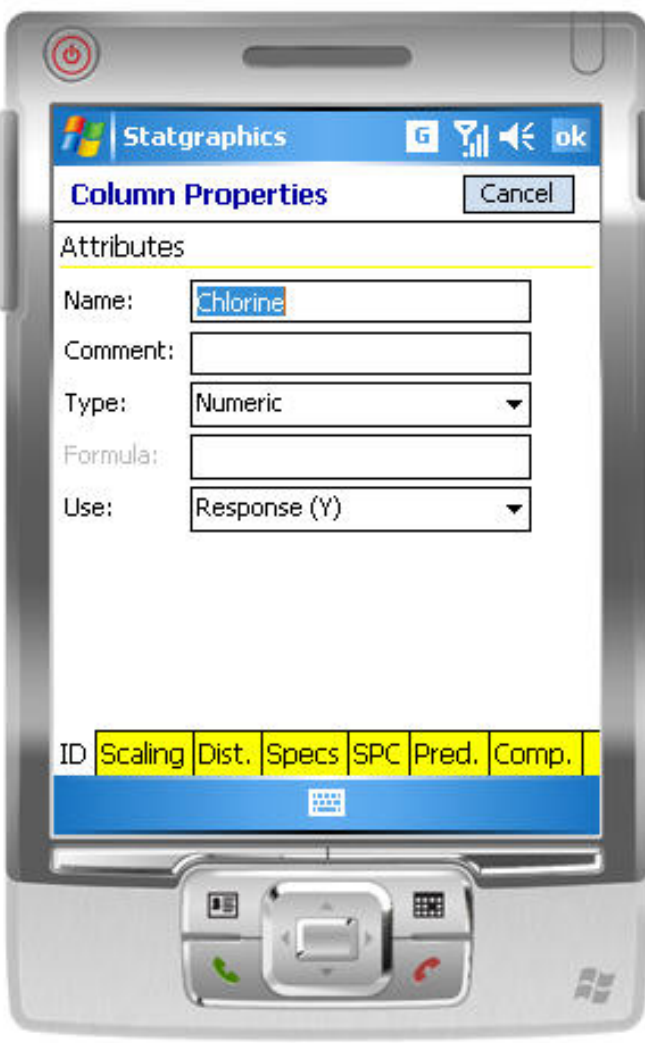

- $\Box$  *Type* determines allowable entries
- $\Box$  *Use* affects how data will be analyzed

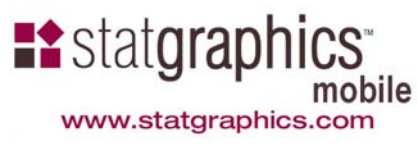

#### Column Properties

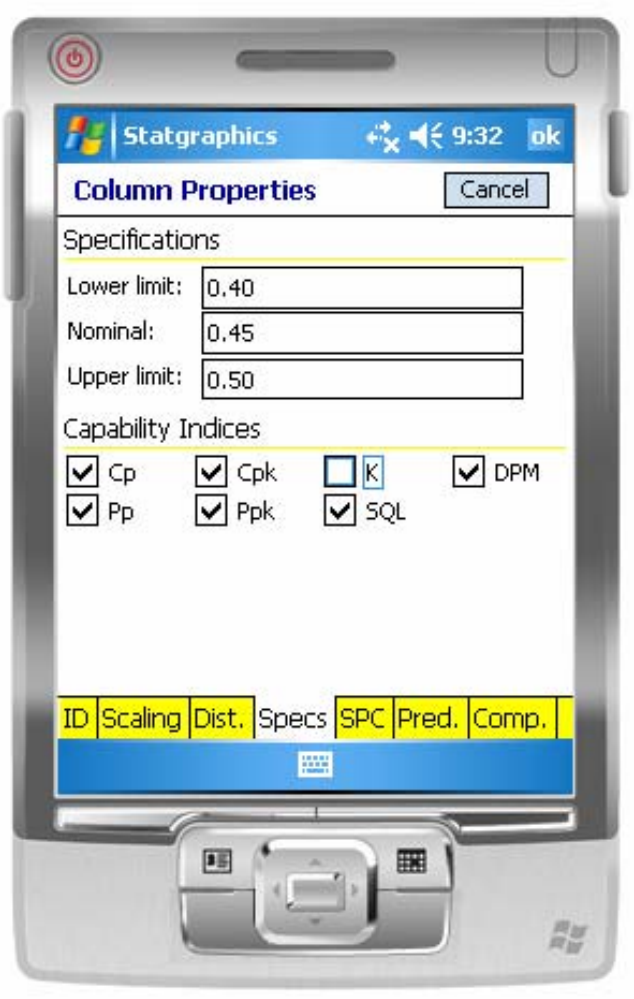

 $\Box$  Also stores information such as desired scaling, specification limits, and other system options.

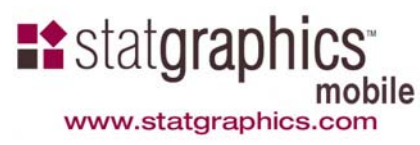

#### Selecting a Statistical Procedure

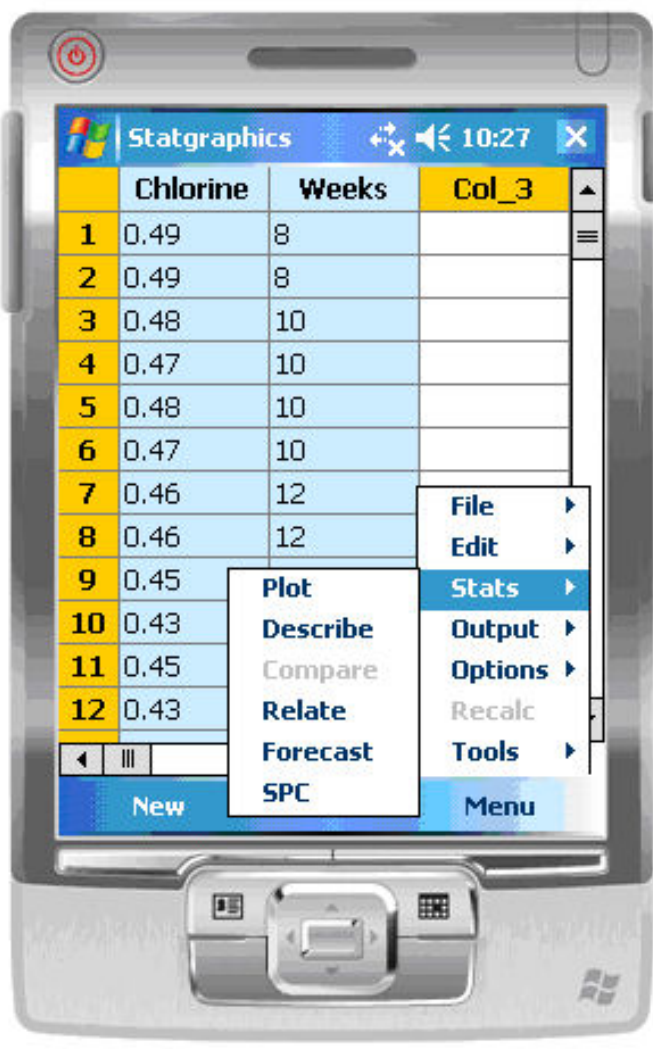

- $\Box$  Highlight the data to be analyzed.
- $\Box$  Select from *Menu – Stats* options.

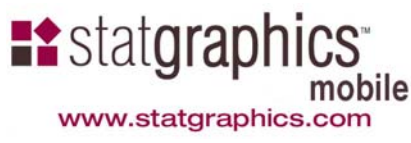

### Output Pages

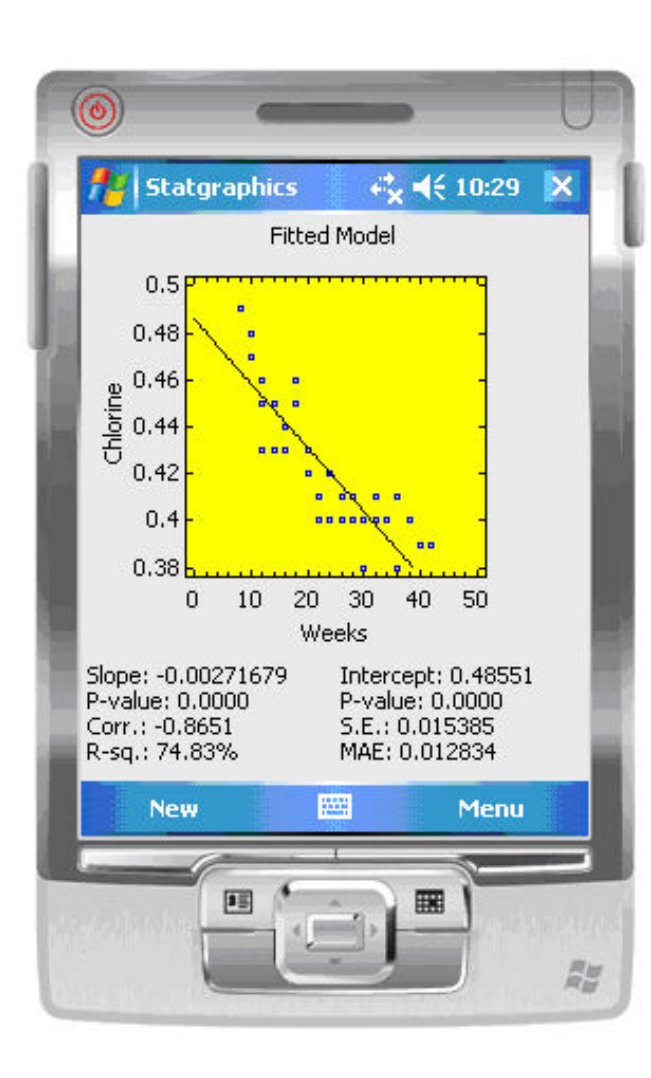

- □ Both text and graphics output.
- □ No scrollbars if resolution is at least 240 by 320.

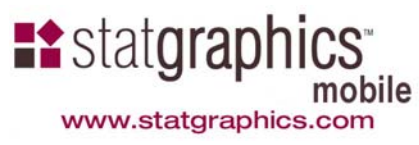

# Portrait or Landscape Mode

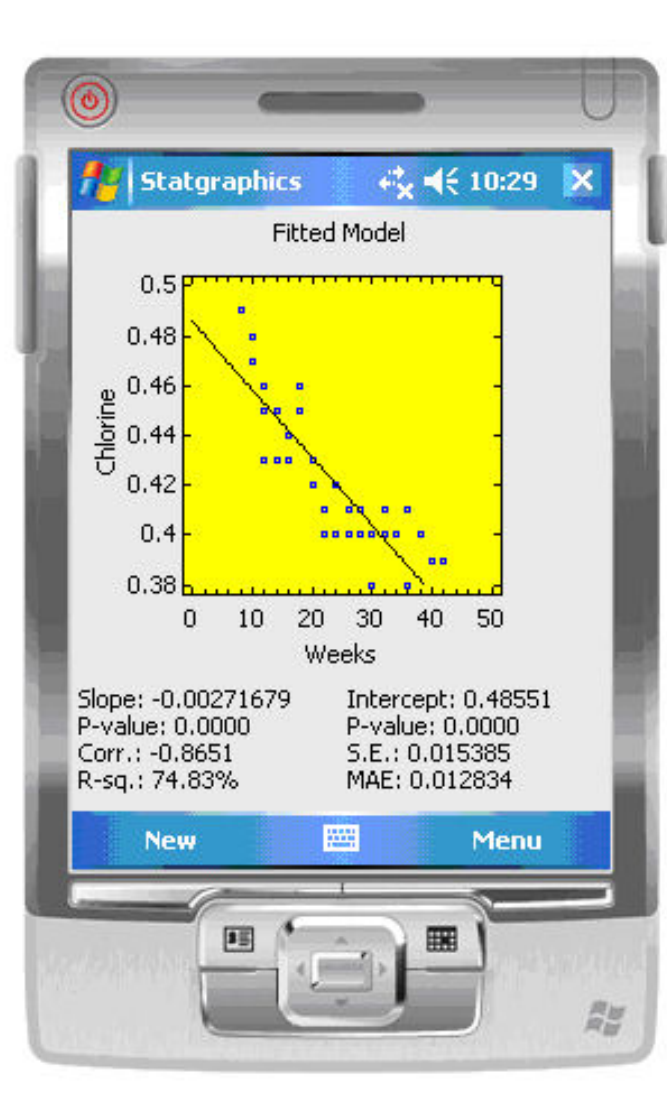

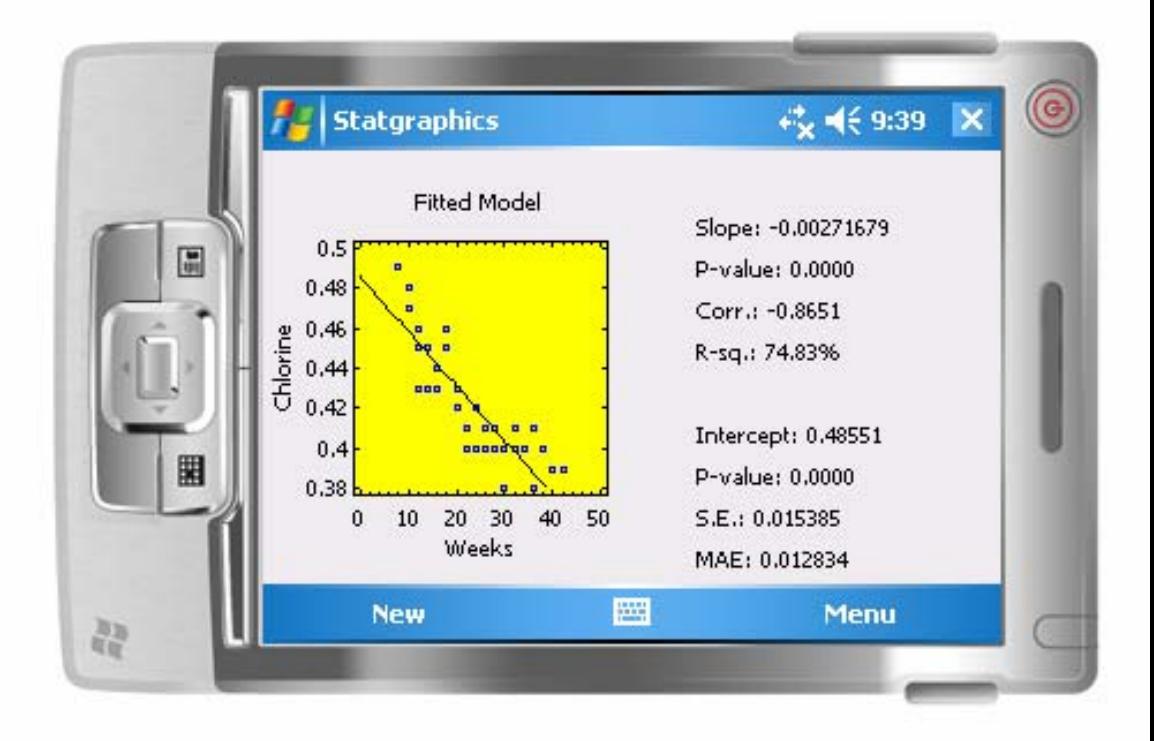

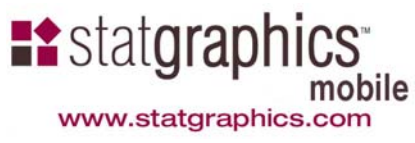

#### Additional Output Pages

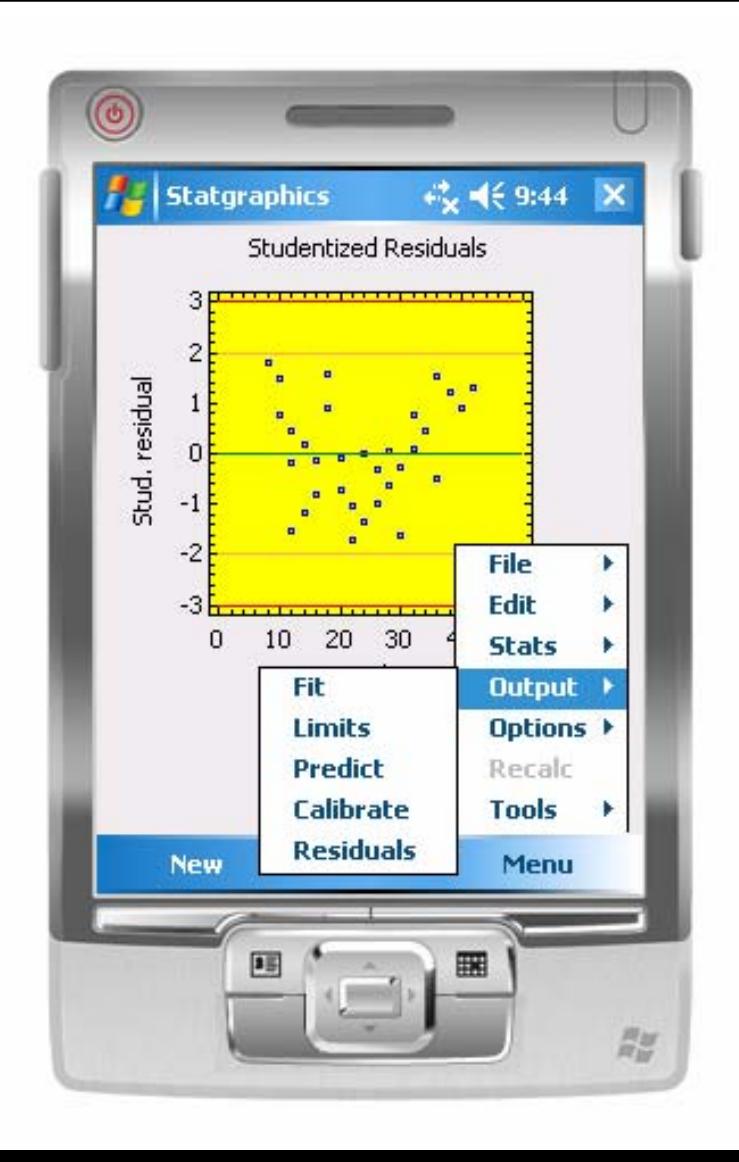

 $\Box$  Each statistical procedure has additional pages accessible by selecting *Output*.

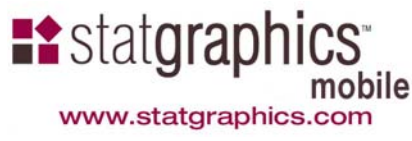

#### Drill-Down Point Identification

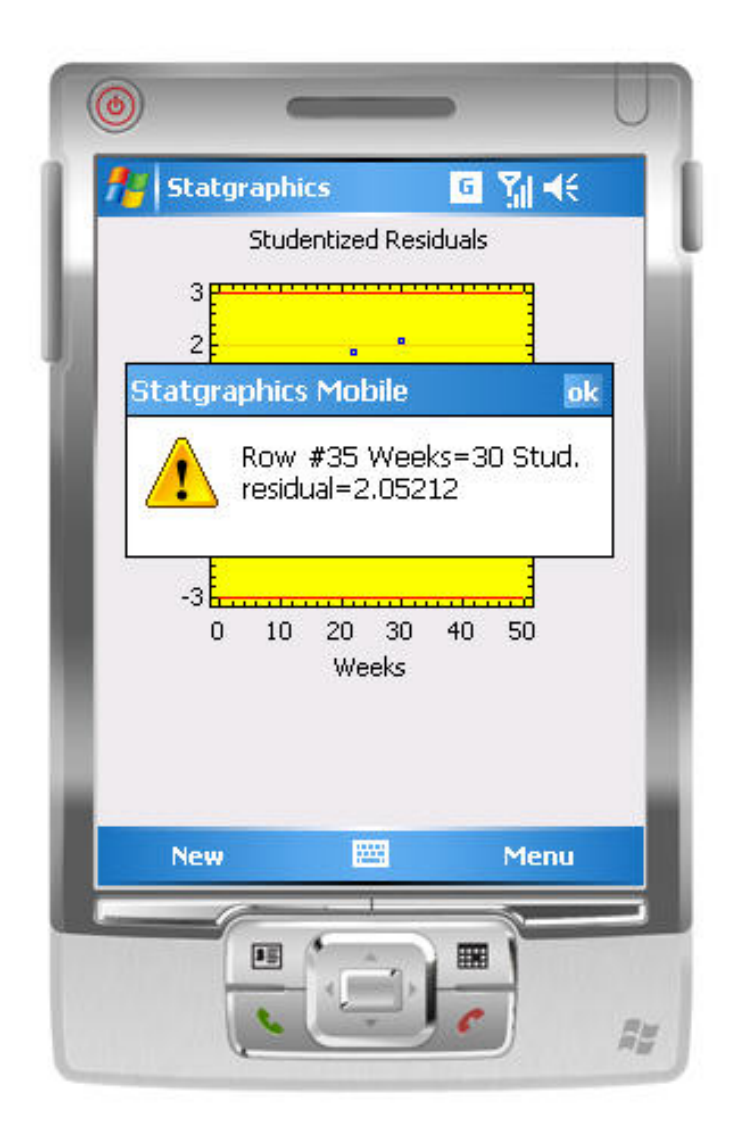

 $\Box$  Select a point with the stylus to display information about it.

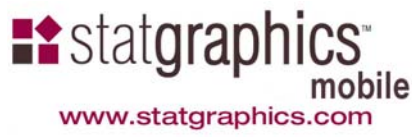

### Session Log Files

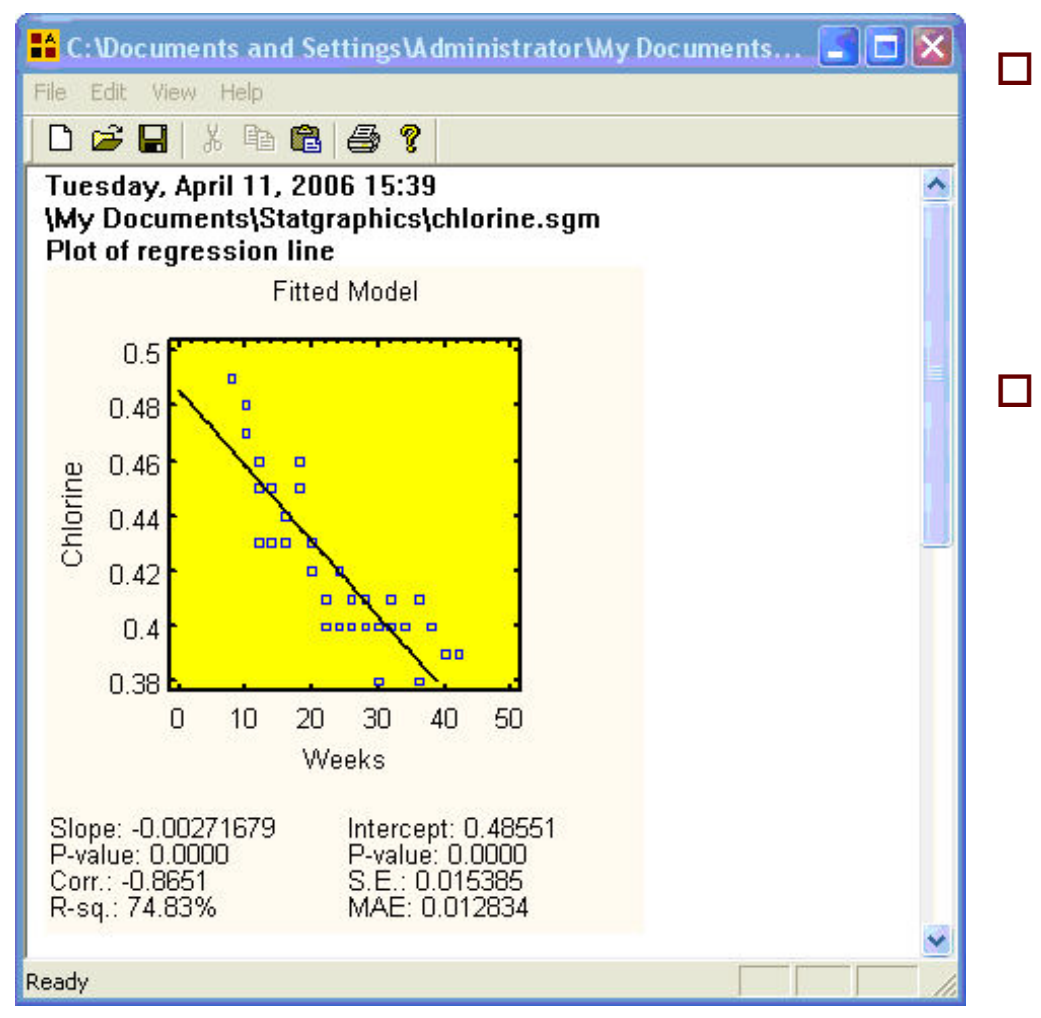

 Output may be placed in log files for transfer to your desktop or notebook computer.

 $\Box$  The *STATGRAPHICS Mobile Assistant* will display, print, or convert log files to RTF format.

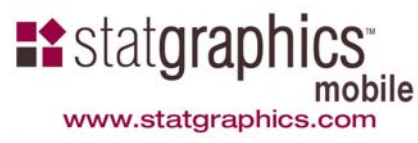

#### List of Procedures

- $\Box$ Descriptive statistics
- $\Box$ Confidence intervals
- $\Box$ Hypothesis tests
- $\Box$ Outlier identification
- $\Box$ Two sample comparisons
- $\Box$ Multiple sample comparisons
- $\Box$ One-way ANOVA
- $\Box$ Curve fitting
- $\Box$ Calibration
- $\Box$ Control charts for variables
- $\Box$ Control charts for attributes
- $\Box$ Process capability analysis
- $\Box$ ARIMA time series forecasting
- $\Box$ Six Sigma calculator

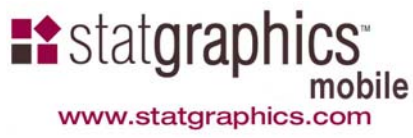

#### Descriptive Statistics

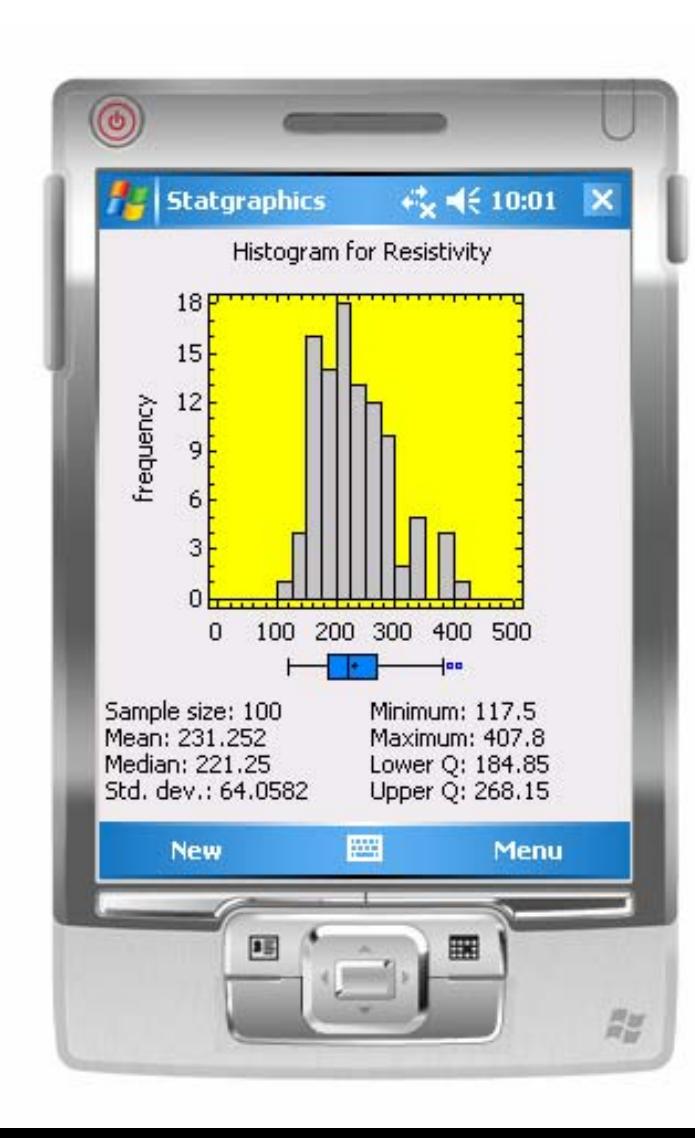

- $\Box$ Histogram
- $\Box$ Box-and-whisker plot
- $\Box$ Summary statistics

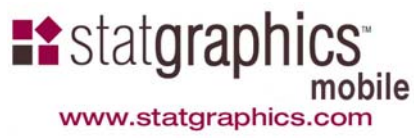

#### Distribution Fitting

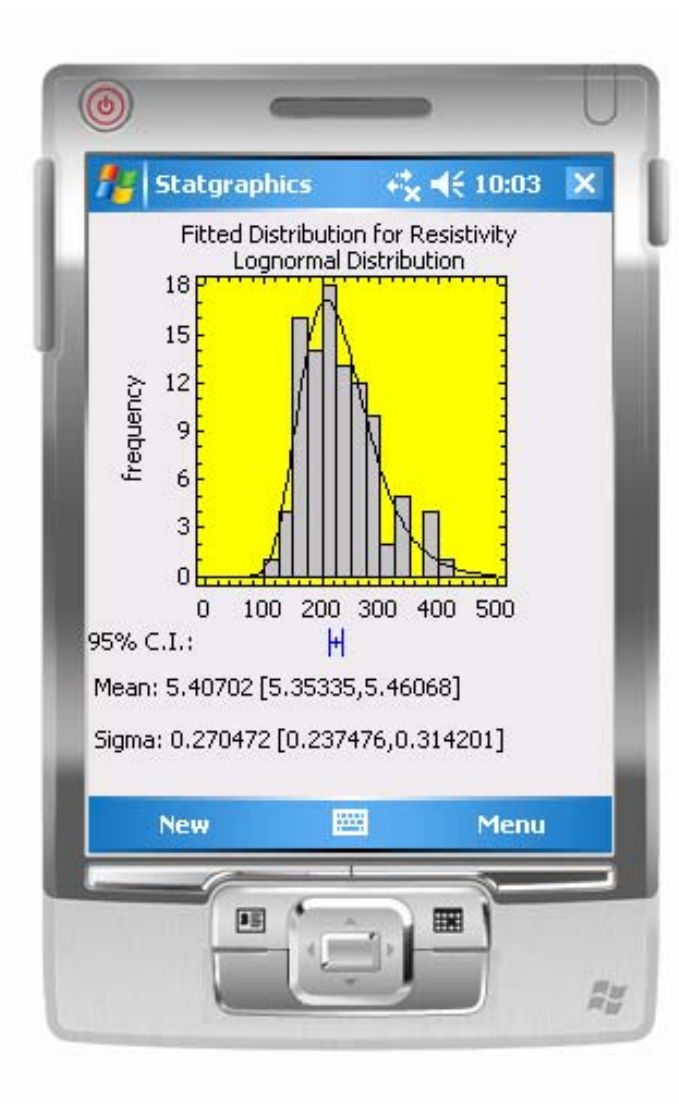

- Normal, lognormal or power normal
- $\Box$ Q-Q plots
- $\Box$  Shapiro-Wilks test for goodness-of-fit

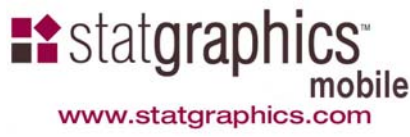

#### Column Properties

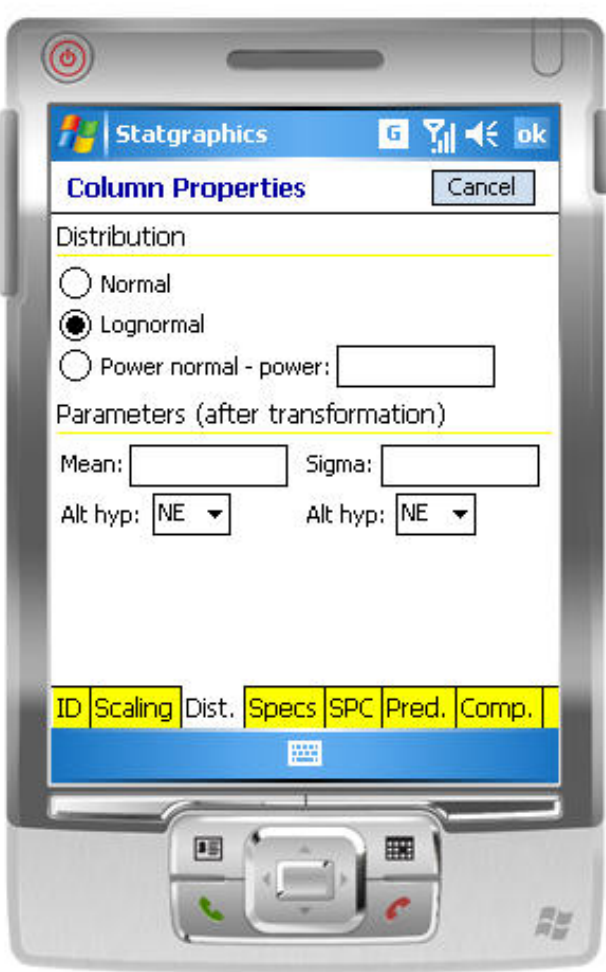

- $\Box$  Specifies the desired distribution
- $\Box$  May also be used to enter values for the hypothesized mean and standard deviation

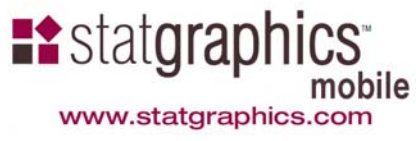

#### Outlier Identification

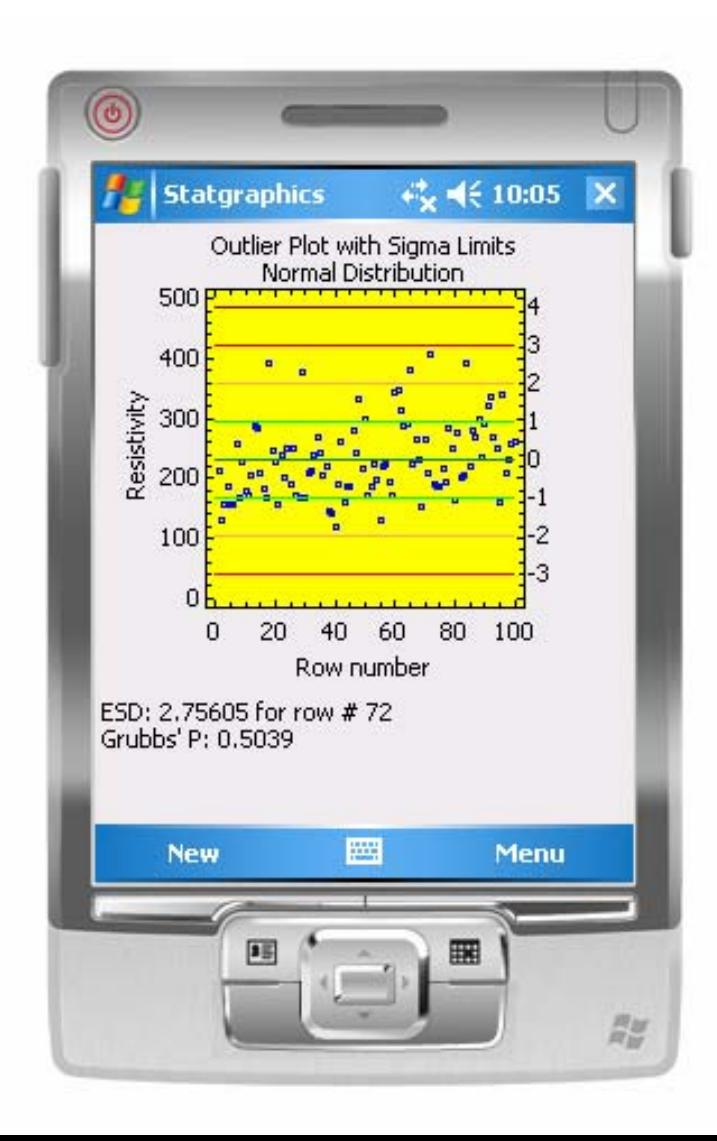

- $\Box$  Plots data with 1, 2, 3 and 4 sigma limits
- $\Box$  Grubbs' test gives P-value for the ESD (Extreme Studentized Deviate)

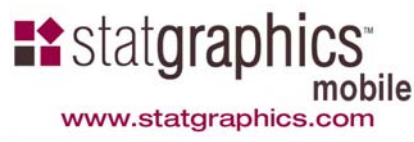

### Multiple Sample Comparison

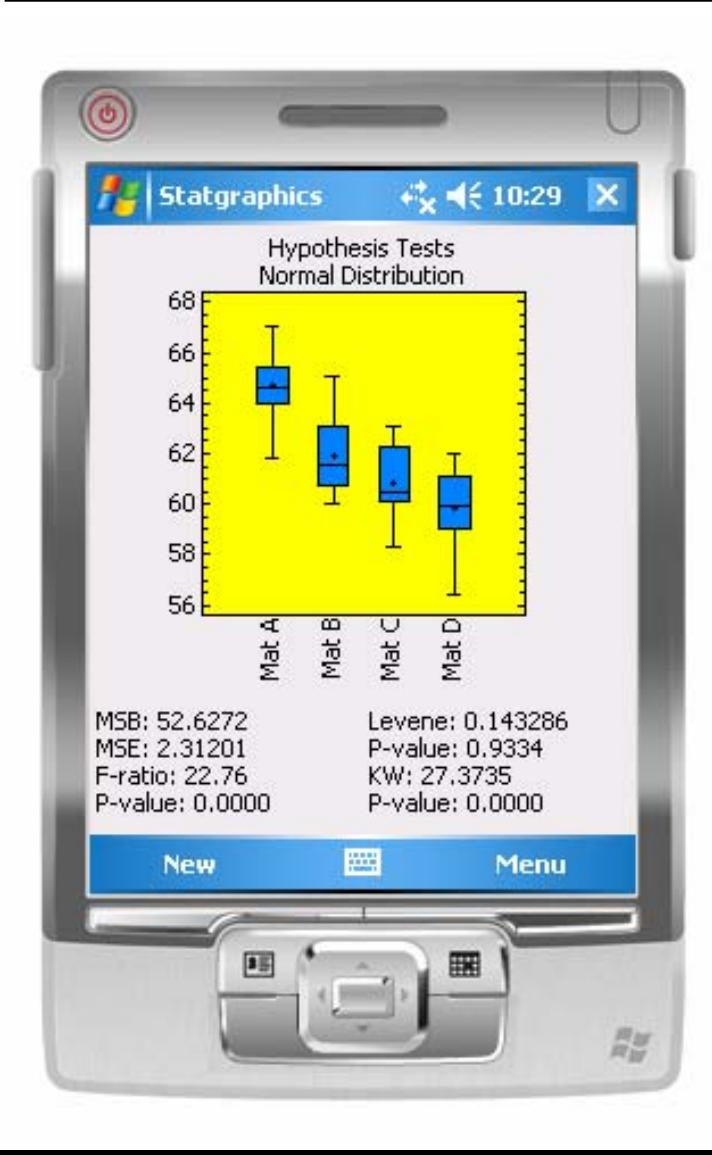

- $\Box$  Compares means using one-way ANOVA
- $\Box$  Compares sigmas using Levene's test
- $\Box$  Compares medians using Kruskal-Wallis test

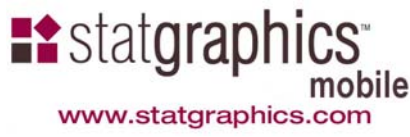

#### Multiple Comparisons

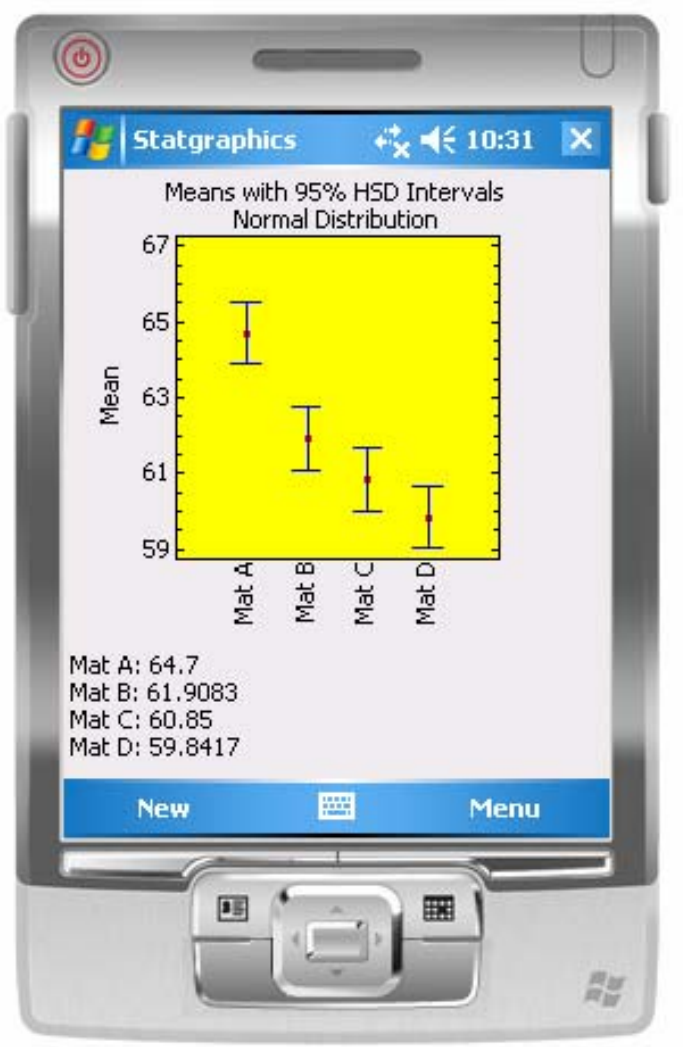

□ Means plot may be based on Fisher's LSD or Tukey's HSD intervals

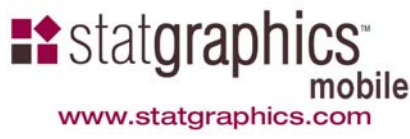

#### Curve Fitting

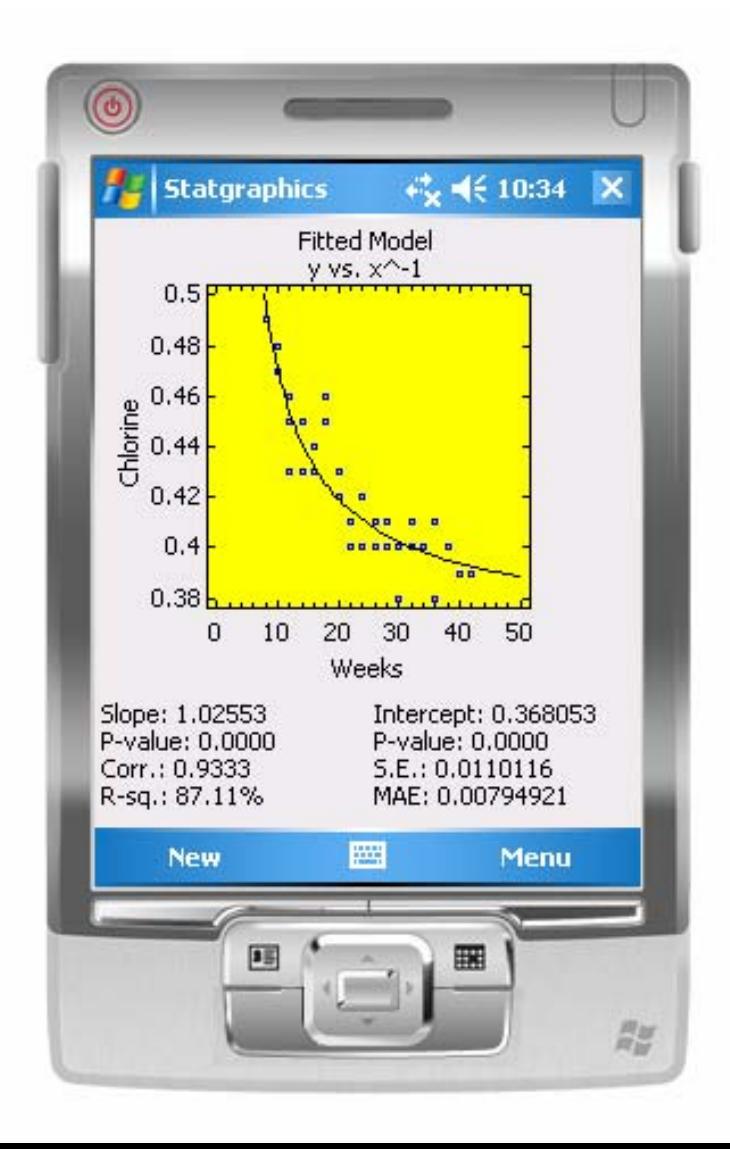

#### □ May fit linear or nonlinear models

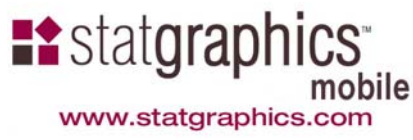

#### Calibration Problems

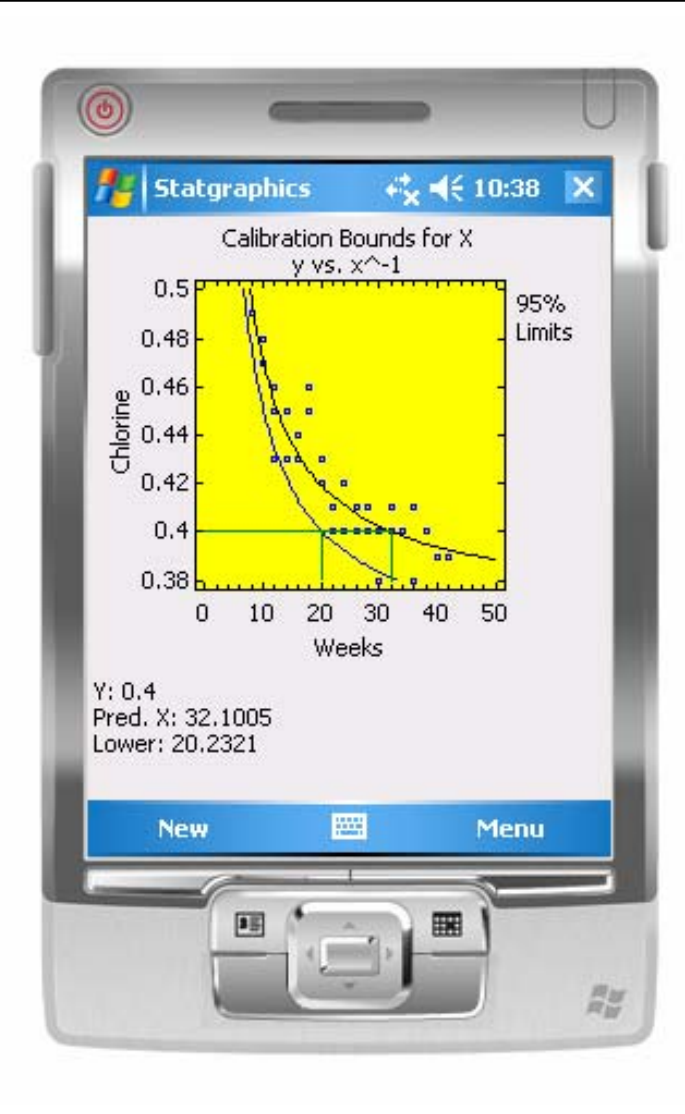

- $\Box$  May predict either Y from X or X from Y
- Supports one-sided bounds for stability studies

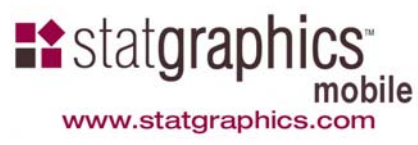

#### Time Series Forecasting

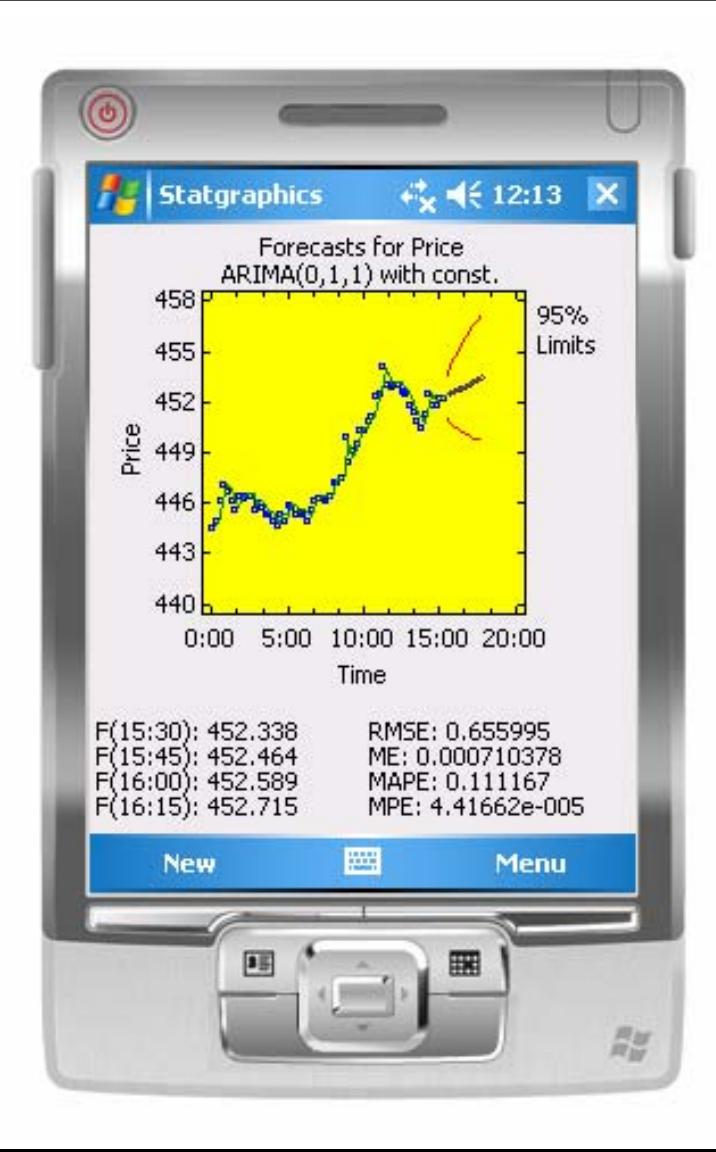

- $\Box$  Fits seasonal and nonseasonal ARIMA models
- $\Box$  Includes standard error statistics for comparing models

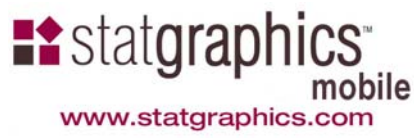

#### Recalc Button

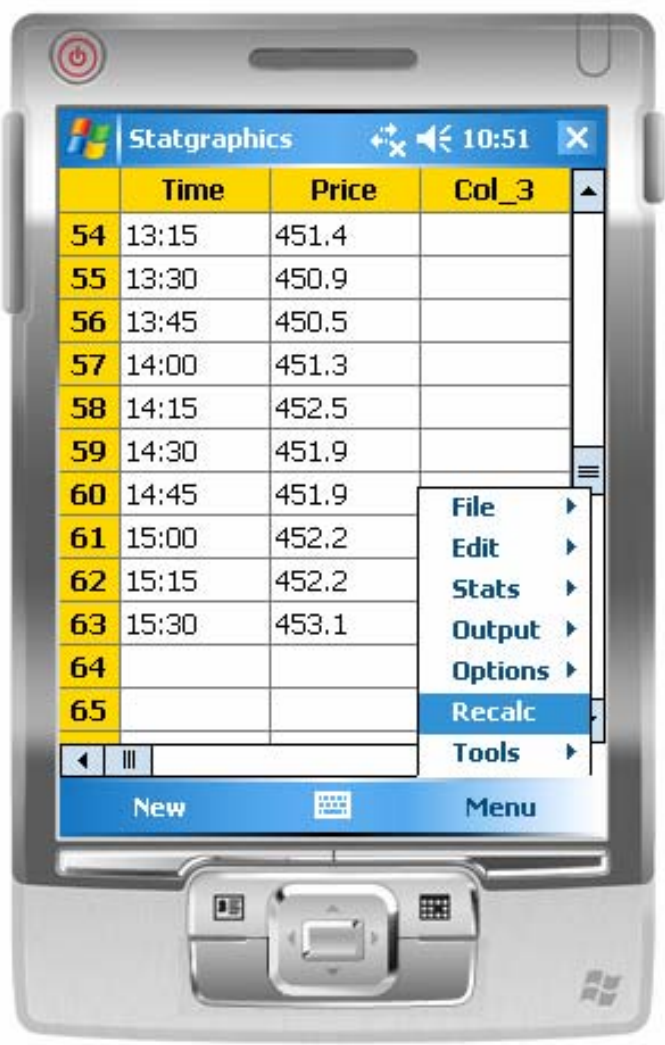

- □ To update forecasts, add new data to the bottom of the datasheet
- Then select *Menu - Recalc*

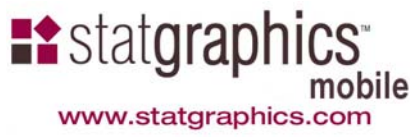

#### Zoom and Translate

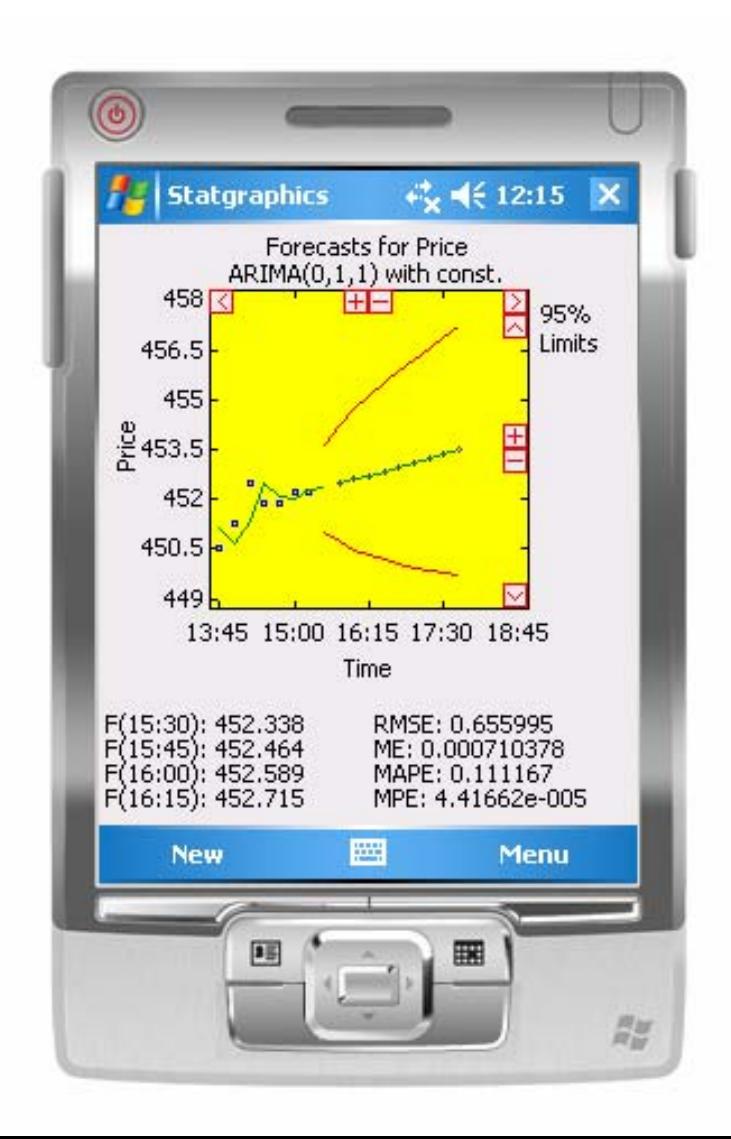

 May shift axes and zoom in on selected regions using special navigation buttons

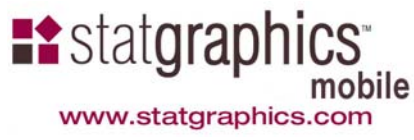

#### Control Charts

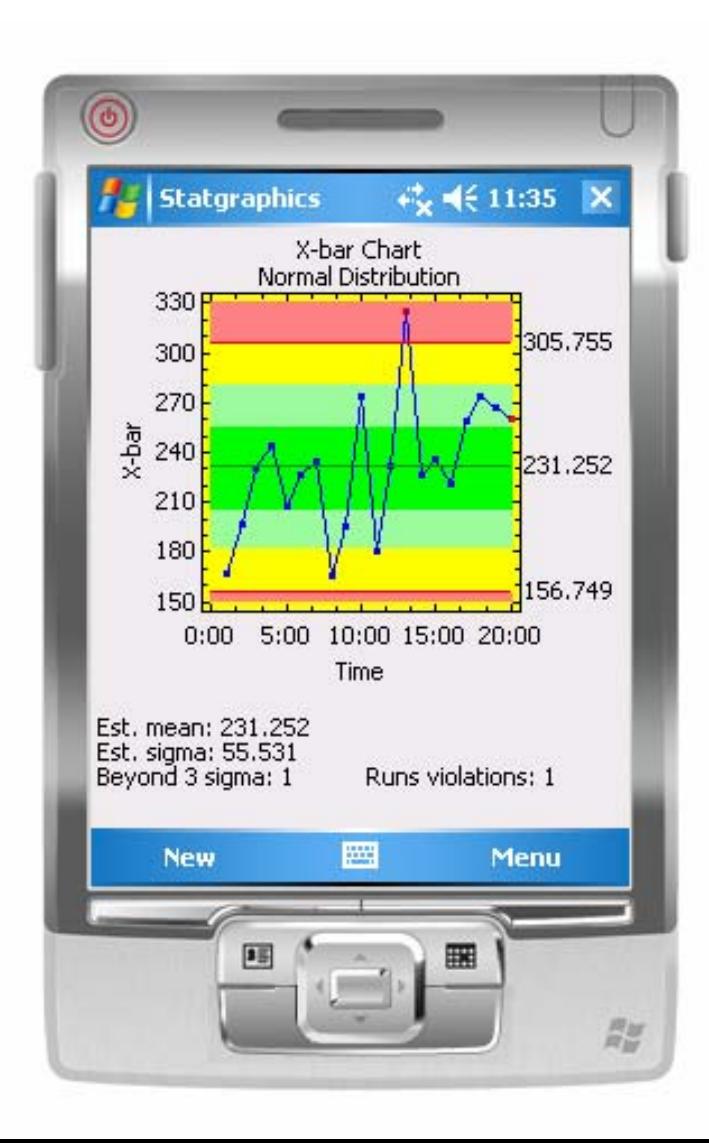

- $\Box$  Plots charts for variables and attributes
- $\Box$  Control limits may come from data (Phase 1) or from user input (Phase 2)
- □ Standard runs rules may be applied

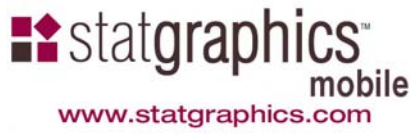

### Capability Analysis

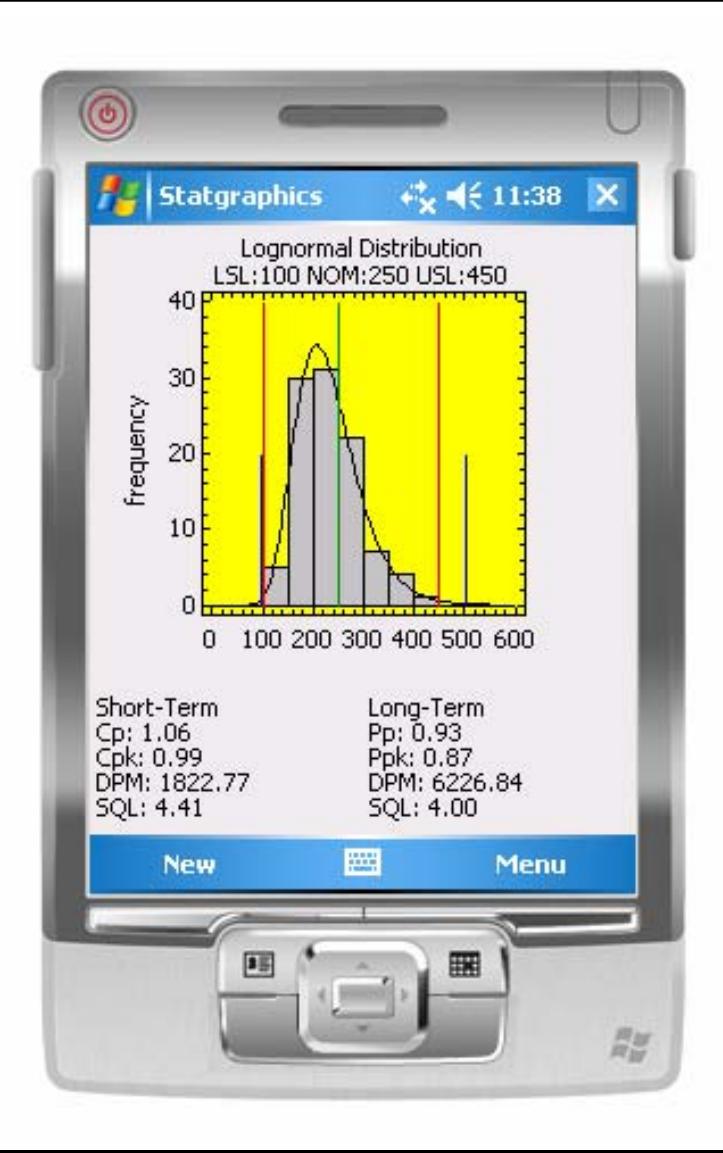

 $\Box$  Estimates both long-term and short-term capability

□ Based on normal, lognormal, or power normal distribution

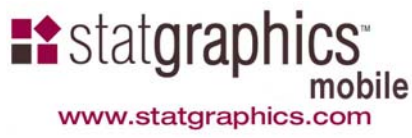

#### Tools: Six Sigma Calculator

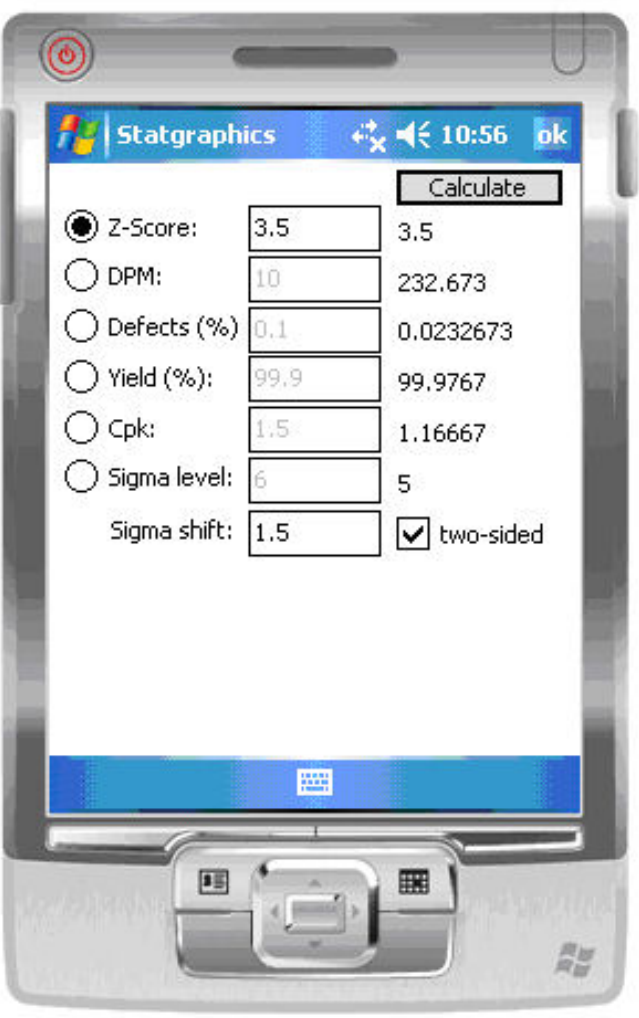

#### $\Box$  Converts between different quality metrics

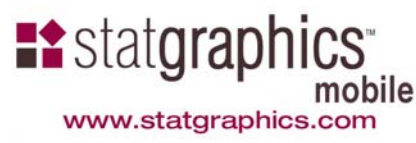

#### Attribute Data

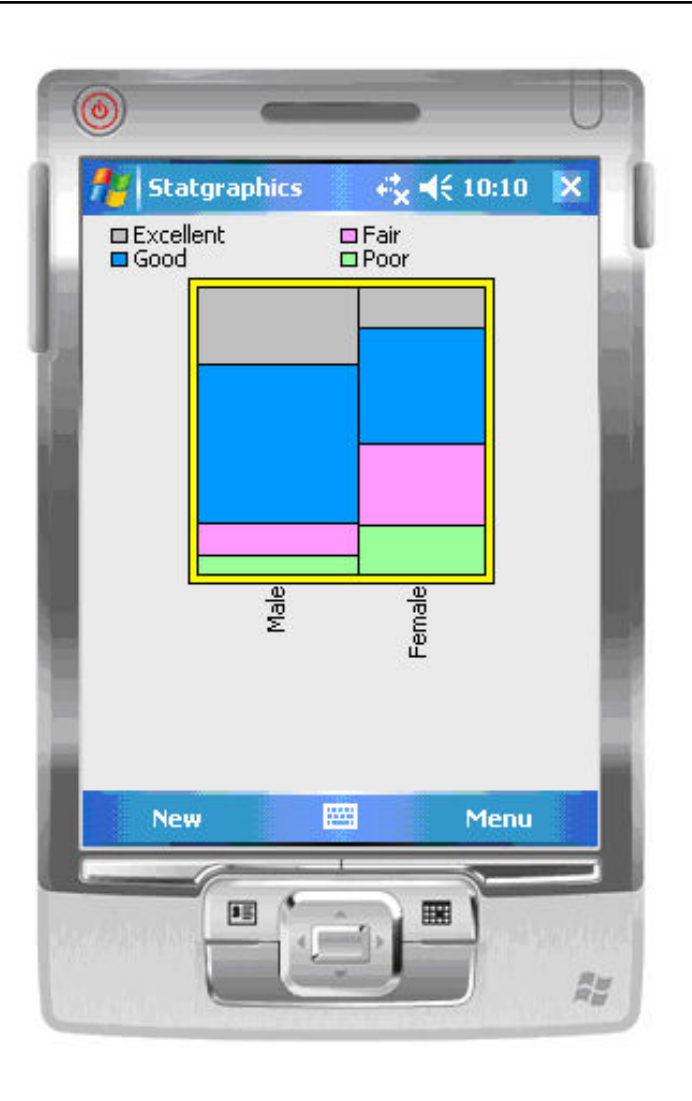

**D** Performs tabulations and crosstabulations $\Box$  Includes tests and measures of dependence between rows and columns in a twoway table

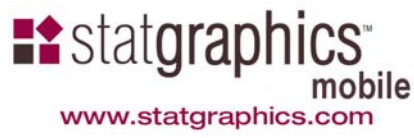

### Graphics Options

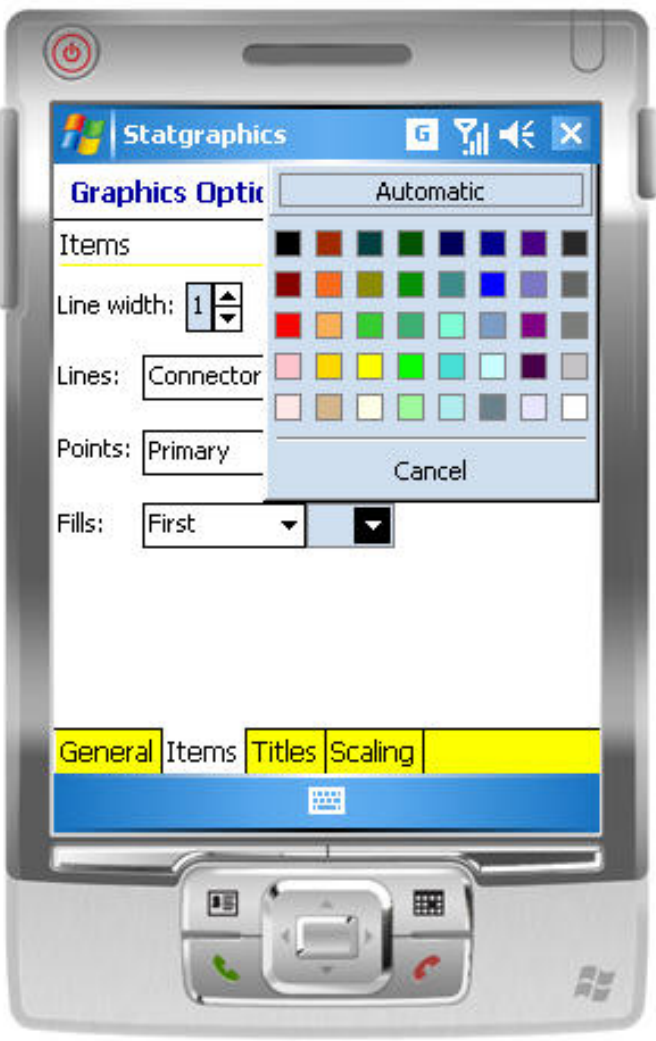

- $\Box$  May change titles, scaling, and other features of any graph
- $\Box$  May also drag text to reposition it

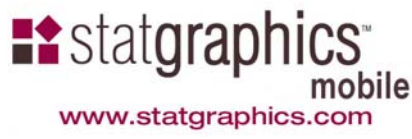

#### Tools: Hypothesis Tests

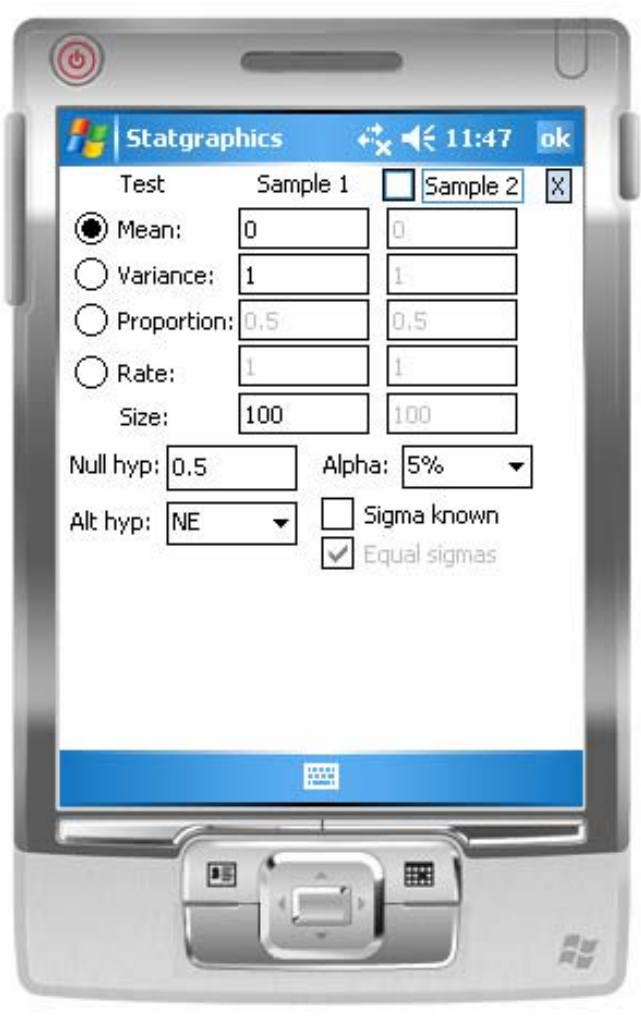

- $\Box$  One and two sample tests from summary statistics
- Normal, Poisson and binomial problems

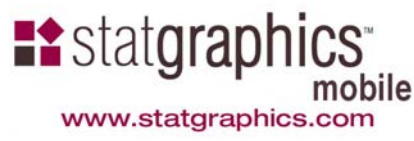

#### Tools: Expression Evaluator

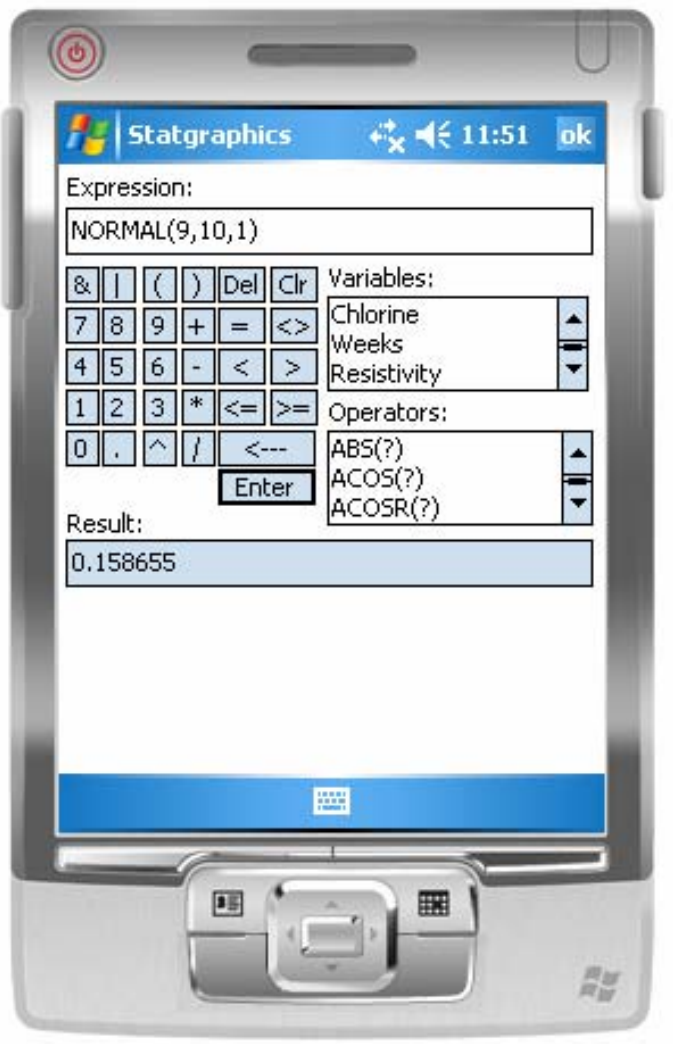

- $\Box$  May be used to evaluate algebraic expressions
- $\Box$  Also calculates probabilities and critical values

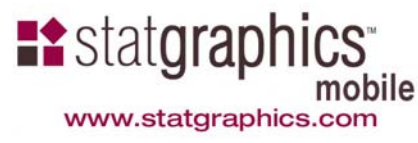

# Pricing

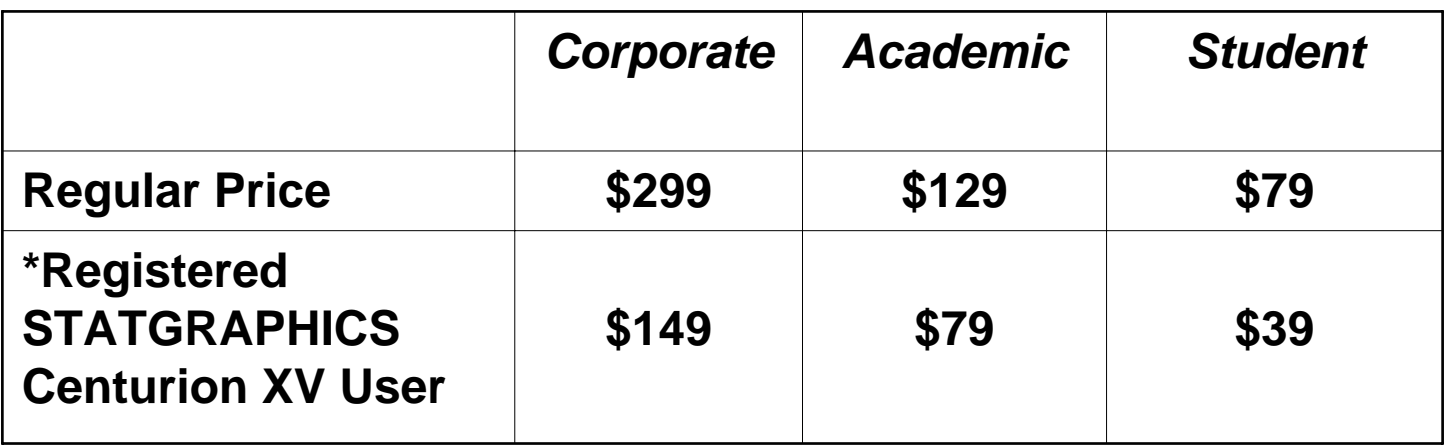

\*Note: Faculty, staff and students at academic institutions with up-to-date site licenses for STATGRAPHICS Centurion qualify for the registered user price. Organizations with network licenses may purchase up to 3 copies at the registered user price for each network seat.

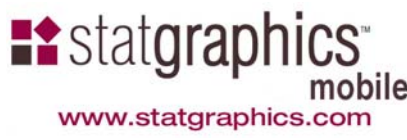